#### **授業情報の取得、教員への連絡** INS-CNS

YINS-CNS(以後CNSと略)はWEBを使った山梨大学の電子掲示板システムです。授業な どの掲示や連絡はすべてこのCNSによって行われます。

## **① CNSにアクセスします**

WEBブラウザでcns.yamanashi.ac.jpにアクセスしてください。(下記は、google chrome を使った例です。使用するWEBブラウザによって画面は少し異なります。)

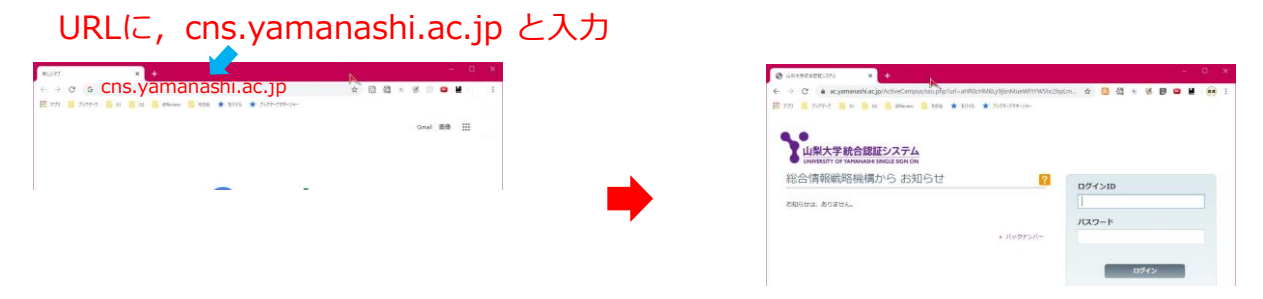

## **② ログインIDとパスワードを入力します**

学生証と一緒に同封されたパスワードカードに記載されている、ログインIDと暫定パスワー ドを入力してください。

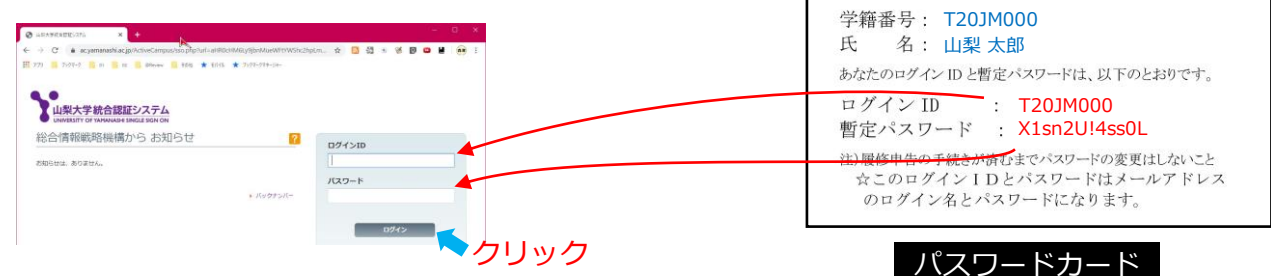

# **③ トップページの確認⇒受講授業の掲示のみの表示**

新着の掲示の一覧が表示されています。 自分が受講している授業の掲示のみを見たい場合は、「種別」を「授業関連」にしてください。

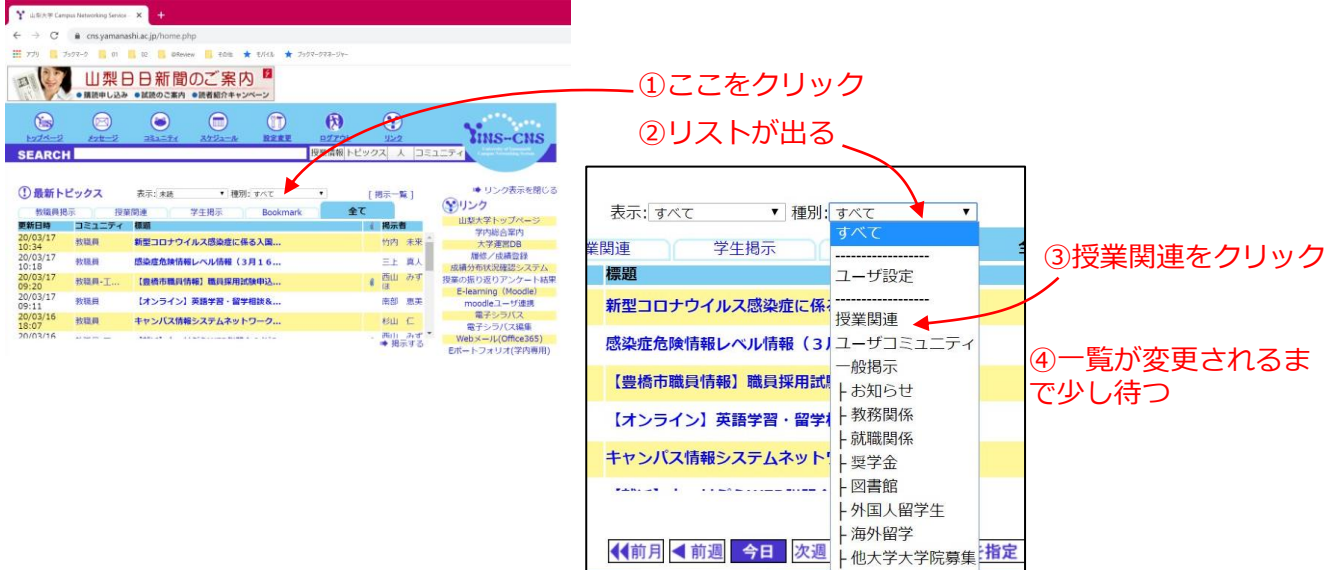

### **④ 新着以外の掲示を見るには**

一度読んだ掲示は表示されなくなります。(「未読」分がデフォルトの表示です) 過去に読んだ掲示をもう一度読みたい場合は、「表示」を「すべて」にして、表示させてく ださい。

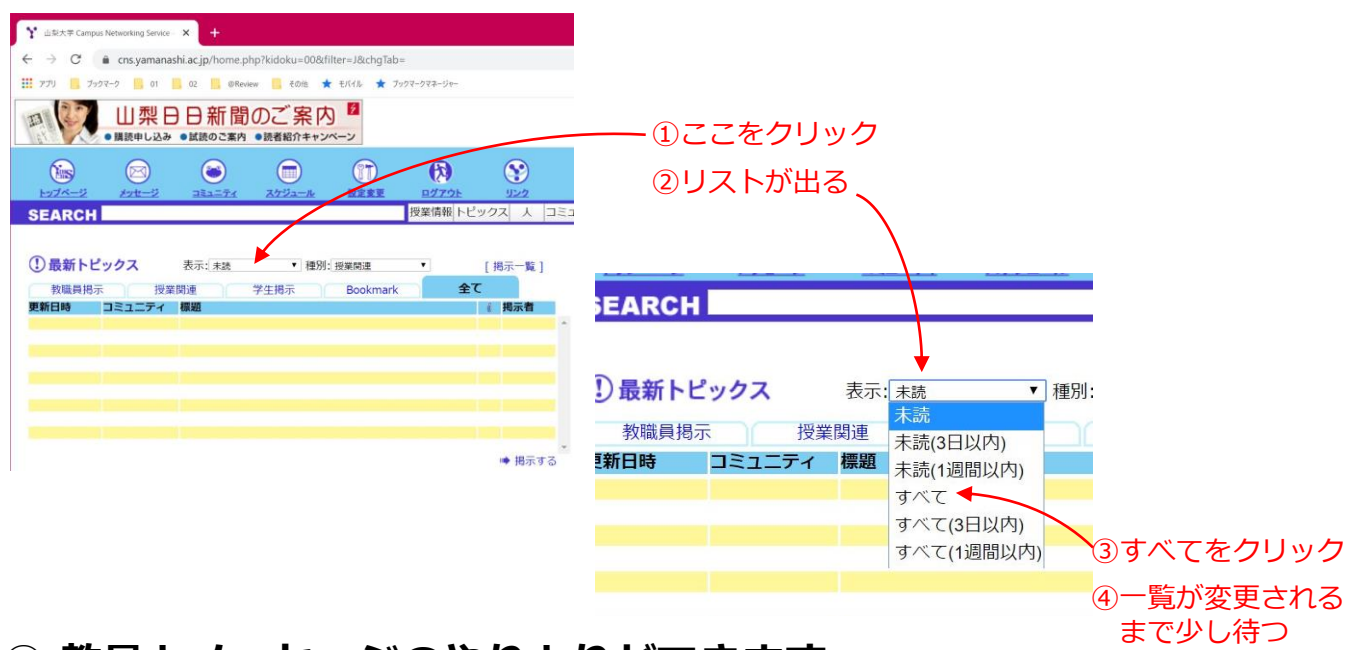

#### **⑤ 教員とメッセージのやりとりができます (連絡方法は、担当教員の指示に従うこと)**

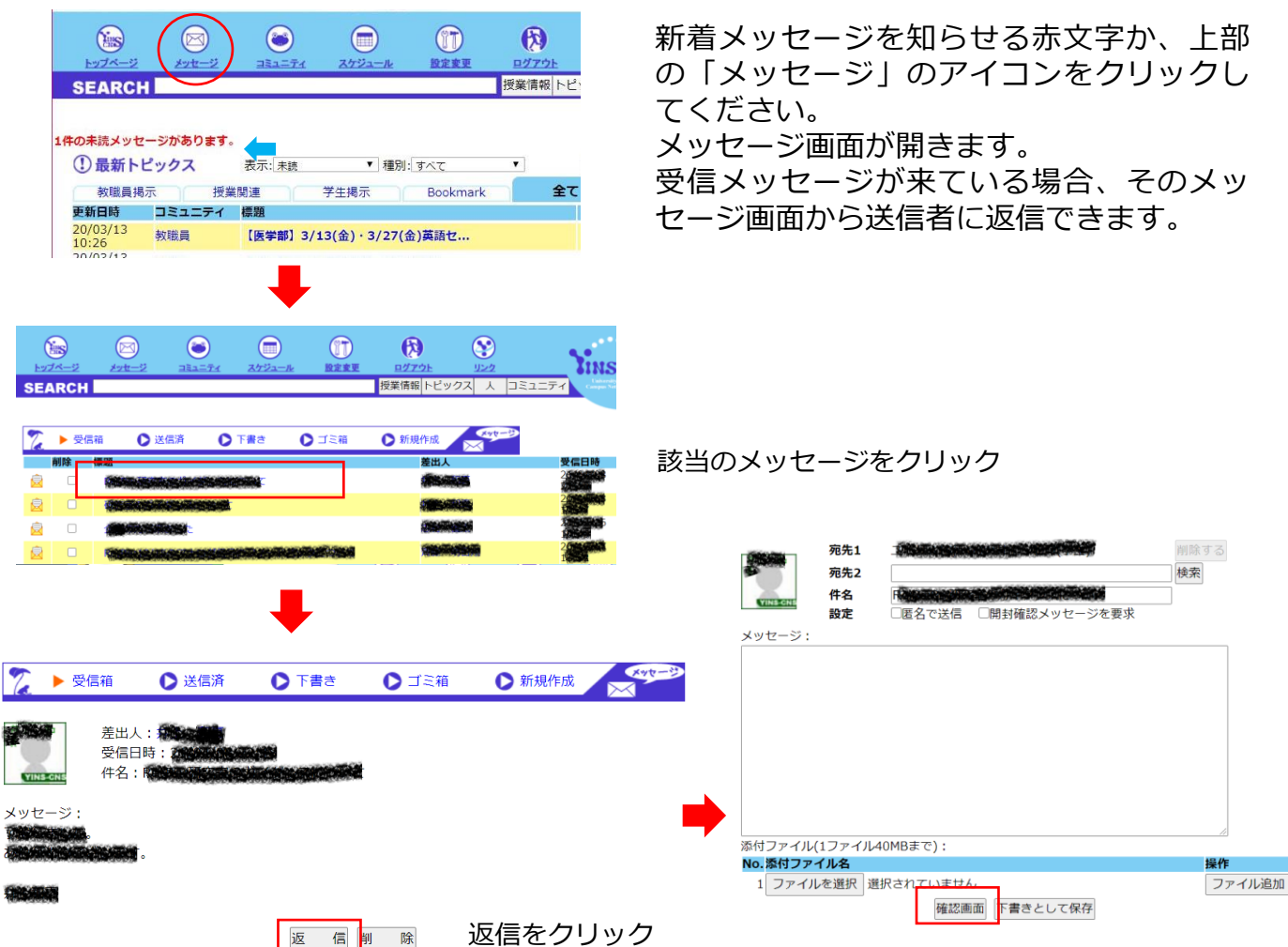

確認画面をクリックし、確認後、送信してください